### **PROVA**

## *Borland* **Quattro** *in italiano*

*di Francesco Petroni*

*i* scusiamo in anticipo per gli ine<br>
vitabili equivoci che il nome de<br>
prodotto della Borland provoche<br>
rà prima di tutto nel titolo, che suona *i scusiamo in anticipo per gli inevitabili equivoci che il nome del prodotto della Borland provochemolto scolastico. Abbiamo presentato il Quattro, nella versione inglese, un po' meno di un anno fa. Ora presentiamo la versione italiana che esce allineata*

*come release* e *uguale come look del package a quella originale. Questa prova fa dunque riferimento alla precedente (MC n.* 75 *pgg.* 80-87) e *tratterà le caratteristiche più importanti di Quattro* e *le novità connesse con l'italianizzazione del prodotto.*

*Ci sia permesso, prima di comincia-*

*re, un appunto sul ritardo dell'uscita di questa versione nazionale. Un anno,* o *quasi, è troppo non solo per un mercato ormai abituato a lavorare con le versioni nazionali dei prodotti, ma anche per il fatto che con tale ritardo si creano disallinementi di release, che provocano ulteriore sconcerto nell'utenza.*

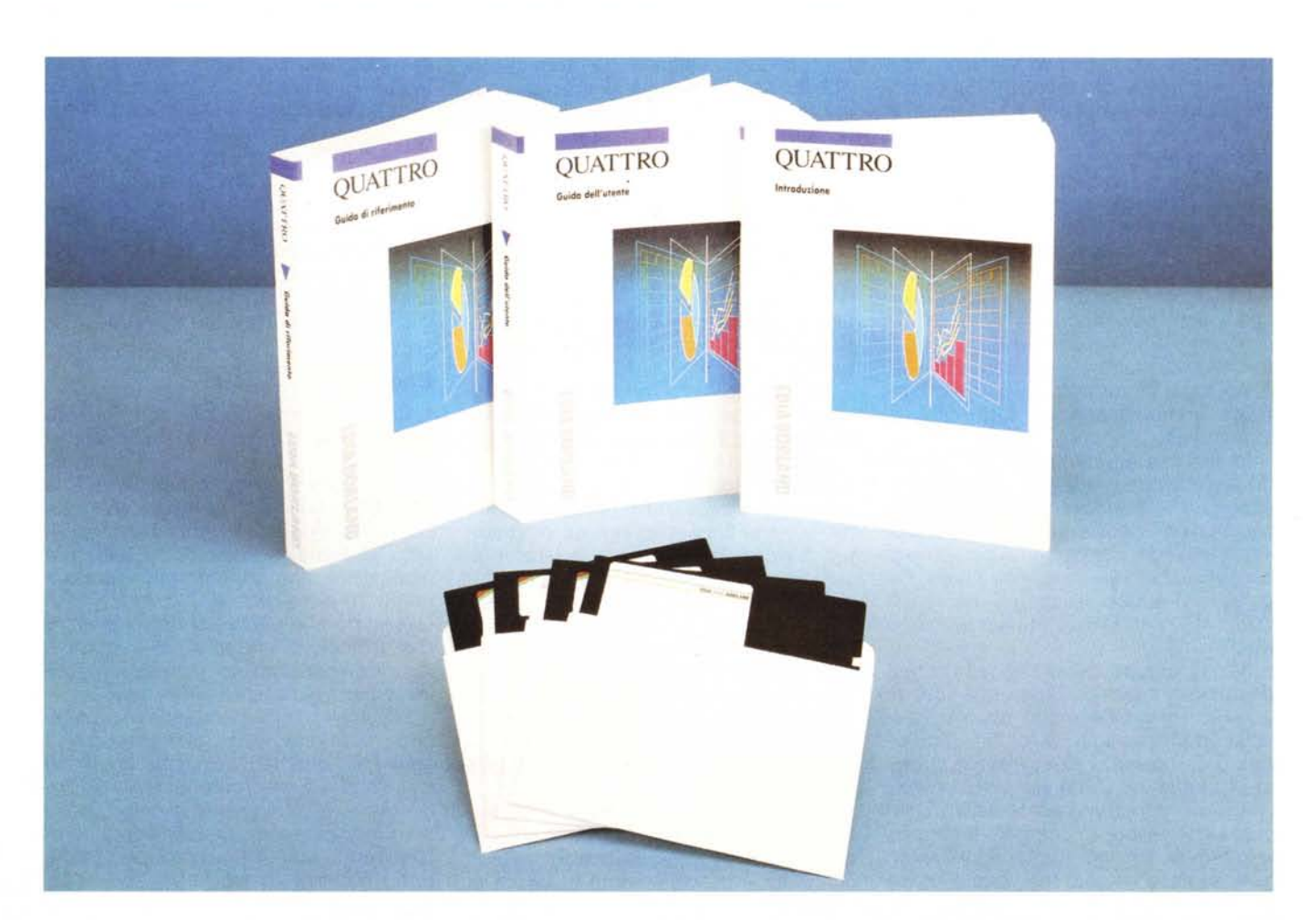

#### **Borland Sprint,** Paradox e Quattro

La Borland è ormai presente pesantemente nel mercato del software su PC, sia con i suoi prodotti più tradizionali, che sono i famosi linguaggi della serie «turbo», arricchiti dei vari Tools, sia con i suoi prodotti per utente, che coprono ormai le tre aree standard. L'area DBMS nella quale Borland propone il Paradox (MC 70), l'area Word Processor dove c'è Sprint (MC 80) e l'area Spreadsheet, dove c'è il nostro Quattro.

Borland è anche famosa per altri prodotti come il classico Sidekick Plus, e il più sfortunato, come interesse ricevuto da parte del mercato, Reflex l'Analista.

L'altra caratteristica che accomuna i prodotti della Borland è il prezzo (fa eccezione il Paradox), molto più basso degli analoghi prodotti dei concorrenti a dimostrazione del fatto che il problema della proliferazione delle copie clandestine, una delle cui cause è senza dubbio l'elevato prezzo dei prodotti, può trovare una soluzione in una differente politica dei prezzi, che può indurre il potenziale «reo» a preferire di acquistare il prodotto per averne una copia ufficiale.

#### Il pacchetto

Quattro arriva su quattro dischetti da 5" e 1/4, e su due da 3" e 1/2, e corredato di tre manuali:

Introduzione, di 110 pagine, che tratta argomenti introduttivi al Quattro, le differenze con il Lotus 123, e presenta un rapido ma completo set di lezioni di Tutorial

Guida dell'utente, di 430 pagine, divisa in 13 capitoli, ciascuno dei quali tratta, in maniera approfondita, un argomento specifico, ad esempio: Inserimento e Modifica dei Dati, Stampa, II Database, ecc.

Guida di riferimento, di 340 pagine, in cui sono descritti, sistematicamente e nell'ordine in cui appaiono nel menu, i vari comandi. I capitoli sono quattro: I Comandi di Menu, le Funzioni, i Comandi Macro, i Comandi equivalenti di Menu, che serve per trovare la corrispondenza tra il menu standard di Quattro e quello organizzato all'123.

Ognuno dei tre manuali è corredato da appendici tipo Glossario, Elenco dei Messaggi d'Errore, Codifiche ASCII, e addirittura un po' di nozioni DOS.

Il materiale è abbondante ed esau-

#### **Borland Quattro**

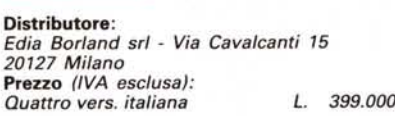

riente anche per un utente alle primissime armi. Rispetto alla versione inglese manca però il comodo Paginone (stile Poster) con l'albero dei menu, che potrebbe risultare utile per cercare il comando... perduto. I dischetti, come detto, sono quattro, non sono protetti e non richiedono installazione. Se si lavora su hard disk, vi si riversa il tutto e si digita Q. Se si utilizza una macchina a doppio floppy, occorre inserire nei due floppy i dischi 1 e 2 e digitare QF, in tal modo si permette al Quattro di richiedere al momento opportuno i cambi di dischetto.

Abbiamo provato Quattro in varie situazioni hardware di tipo standard (EGA, VGA, HERCULES, CGA, M24). Quattro ha sempre riconosciuto correttamente l'hardware. Nel caso in cui la situazione hardware permetta più modalità di lavoro è possibile intervenire. attraverso il menu, nella scelta.

Il programma principale è il Q.EXE. ed è «aiutato» nel suo lavoro da quattro (e quanti se no) Overlay.

Esiste una variante di lancio che è Q123 (o QF123 se si lavora da dischetto), che presenta un menu uguale e quindi permette una operatività analoga all'123, e che serve non tanto per chi già conosce l'123, quanto a chi deve trasferire lavori scritti con il prodotto della Lotus.

#### In cosa Quattro differisce dal Lotus 123

È noto che Quattro, e anche il nome è stato scelto per questo, nasce come

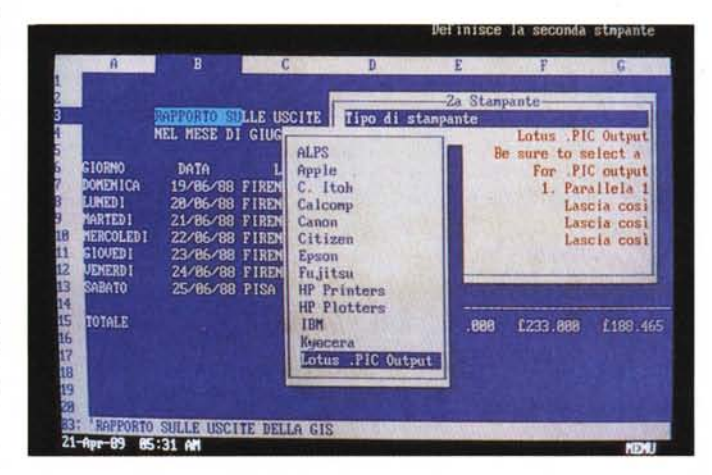

Figura 1 - Quattro Richiamo dei driver. Non esistendo procedure di installazione e di configurazione il colloquio con le varie periferiche installabili avviene, al pari di ogni altra funzionalità, via opzioni di menu. Questo rende il programma molto flessibile specie in quei casi in cui si abbiano a disposizione svariate periferiche.

Figura 2 - Quattro Menu Builder La possibilità di personalizzare i messaggi dei menu e di attivare e disattivare rami, collegata alle sofisticate funzionalità di costruzione ed utilizzo di Macro, rendono il Quattro anche adatto allo sviluppo di procedure chiuse, oppure di tipo misto.

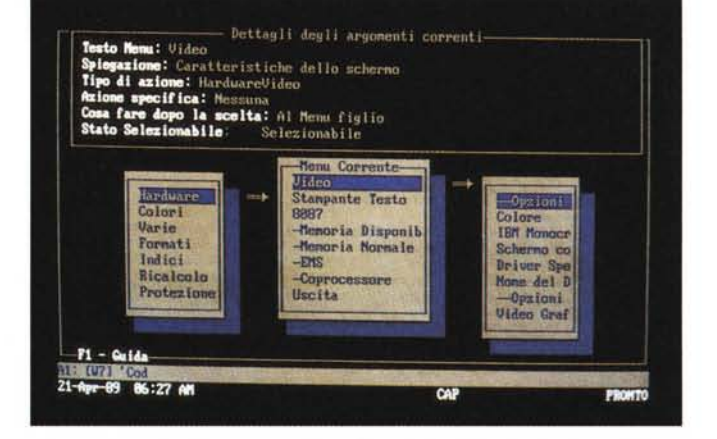

#### PROVA

BORLAND QUATTRO IN ITALIANO

prodotto evolutivo rispetto al «vecchio» 123, che, malgrado tutto, è tuttora il prodotto non solo più utilizzato (in quanto vanno contati i vecchi utilizzatori) ma anche più venduto in America (ci riferiamo alle classifiche pubblicate da PC Magazine).

Non è dunque un semplice clone, in quanto offre qualche funzionalità in più (poche) e nuove soluzioni tecniche (parecchie), ma neanche un prodotto innovativo in quanto come organizzazione di base, come modalità di lavoro e come linguaggio è analogo all'123.

A mio personale parere un prodotto innovativo era il Reflex, l'Analista, sempre della Borland, che forse per questo non ha avuto il successo che meritava. Ed è forse sulla base di questa esperienza non esaltante che Borland ha seguito nel bene, e in certi casi nel male, le scelte di casa Lotus.

Un utente che conosce benè 1'123 noterà subito le differenze esteriori con il Quattro. Un utente che non conosca né l'uno né l'altro e che li veda insieme per la prima volta li troverà molto simili. Arrivando al sodo delle differenze ci-

tiamo:

utilizzo di menu che appaiono in finestre sul foglio di lavoro. Le dimensioni delle finestre variano in funzione del contenuto e le varie opzioni sono aiutate da una riga di spiegazioni.

- Eliminazione delle procedure di installazione, che nel Lotus offrono un maggior ventaglio di settaggi, ma sono senza dubbio abbastanza pesanti da utilizzare e da modificare (fig.1).

- Inglobamento di tutti i programmi accessori nel menu, unico, del prodotto. Questo può avvenire in quanto Quattro, al contrario dell'123, è suddiviso in più overlay. Tra questi citiamo i vari «traduttori» da e verso formati esterni e i comandi di stampa dei grafici

- Potenziamento delle funzioni grafiche, non tanto in termini di numero di tipi, quanto in termini di possibilità di personalizzazione.

- Ricalcolo intelligente, che comporta il ricalcolo delle sole celle modificate e quindi permette un miglioramento delle prestazioni.

- Facilitazione nell'inserimento delle date in quanto premendo cntr-D assumono direttamente il formato data.

Potenziamento e facilitazione nella costruzione delle Macro. Ne parliamo poi

- Possibilità, come visto, di usare menu alternativi e di personalizzarne i messaggi (fig.2).

Funzione di Transcript, che scrive su un file ogni operazione. Tale file può

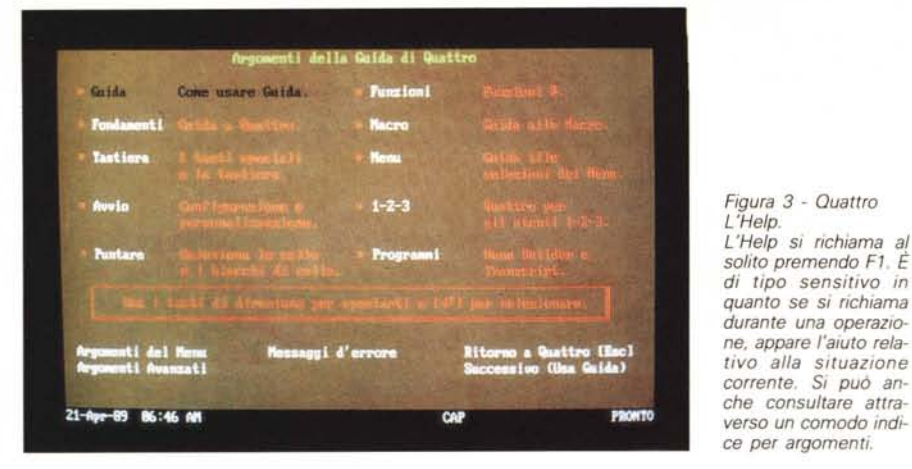

#### *Figura* 4 - *Quattro Assaggio di funzioni in italiano.*

*L'italianizzazione del prodotto* è *del tipo pesante* (e *in questo* è *stata seguita la strada Lotus) nel senso che sono stati tradotti non solo* i *messaggi ma anche comandi* e *funzioni. In questa videata mostriamo un campionario di funzioni. nella prima colonna. in chiaro. la funzione* e  $n$ ella seconda il risul*tato della stessa.*

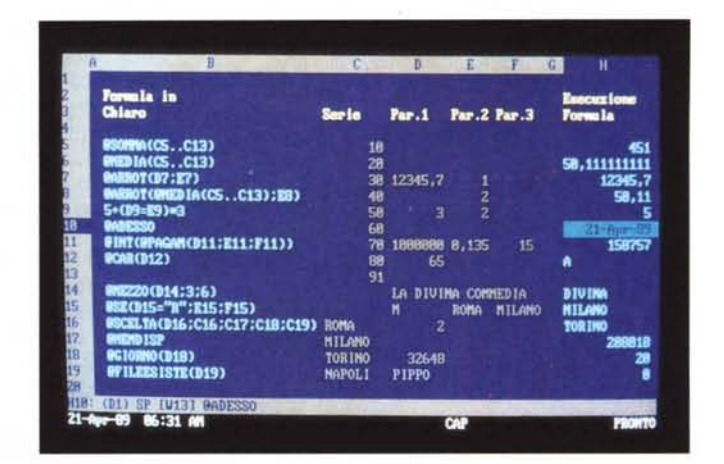

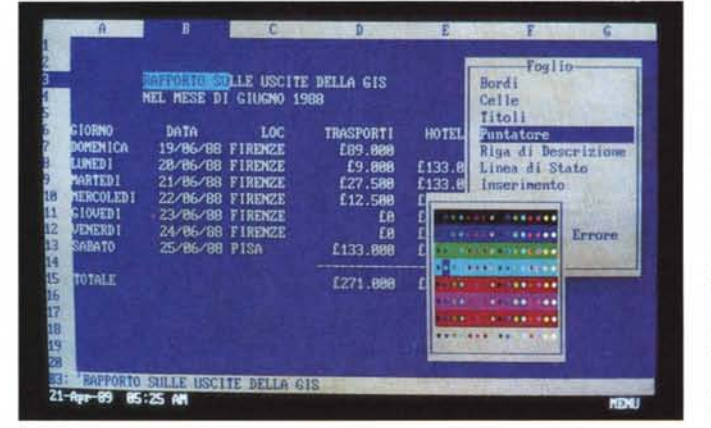

*Figura* 5 - *Quattro Scelta delle preferenze.*

*Le funzioni LA YOUT* e *DEFAUL T sono quelle che permettono la scelta delle preferenze, alcune delle quali sono di tipo estetico. come quella che permette la scelta dei colori dell'ambiente di lavoro. Tale metodologia* è *una caratteristica di tutti i prodotti Borland. sia i linguaggi della serie TURBO che i prodotti per utenti (vedi in questo stesso numero gli articoli sul Paradox 3.0).*

essere caricato e modificato per confe-' zionare delle macro.

Memoria dell'ultimo comando impostato in ciascun menu, in modo da facilitarne il successivo riutilizzo.

- Miglioramento dell'utilizzabilità del Modulo Database, dovuto alla possibilità di eseguire operazioni di ricerca tramite delle condizioni impostate direttamente sulla finestra.

Nella traduzione in italiano è stata, ovviamente, seguita la soluzione 123, che prevede la traduzione di tutto...

anche dell'intraducibile. Questa è una scelta obbligata in quanto il menu ha anche il significato di linguaggio di programmazione, e quindi anche tutti i comandi di sola programmazione sono stati tradotti. In figura 3 un esempio di videata dell'Help e in figura 4 un «assaggio» di funzioni «chiocciolina» italianizzate.

#### *AI lavoro*

La soluzione del menu a finestre ri-

106 MCmicrocomputer n. 85 - maggio 1989

*Figura* 6 - *Quattro Tabella Pitagorica. È un classico esercizio sviluppabile con la funzione WHAT-IF. che in italiano è stata storpiata in COSA-SE. In questa tabella Pitagorica vediamo anche le prestazioni cromatiche del Qual/ro che non hanno solo un significato estetico. ma possono averne anche uno logico.*

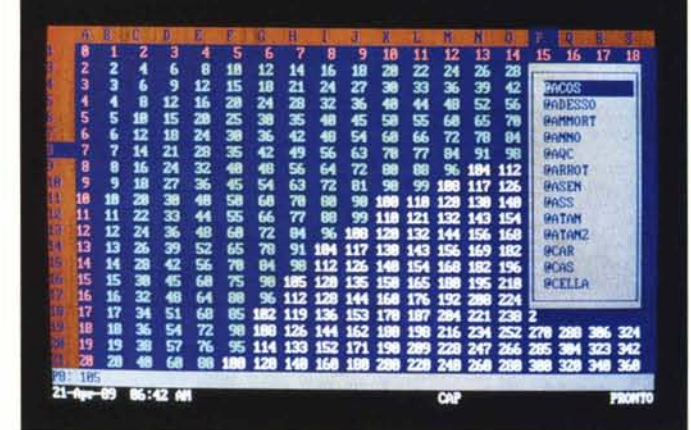

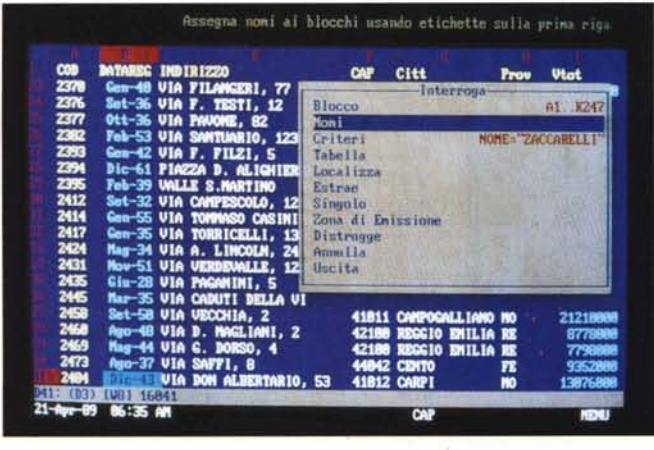

sulta più flessibile di quella, rigorosa e vincolata, del menu a barra, in quanto i vari menu e quindi le varie finestre possono essere di dimensioni differenti e possono apparire a cascata sul video.

Il fatto che la finestra occupi, ma solo temporaneamente, il foglio di lavoro, non crea inconvenienti in quanto quando si lavora sui menu non è importante che si veda anche il tabellone. Se poi il comando richiede operazioni sul foglio, ad esempio i comandi di blocco, il menu scompare.

Molto più utile di quanto possa sembrare ad una prima impressione è la possibilità di «colorare» la varie zone logiche del tabellone, cosa che si fa attraverso l'opzione Default, Hardware, Colore (fig.5).

Ad esempio è comodo differenziare i Titoli (le righe e colonne che si vogliono mantenere fisse, anche se le altre scorrono) oppure differenziare le zone con Etichette da quelle con Numeri (owero il contenuto delle celle). oppure ancora le zone protette da quelle sprotette, che è il modo di limitare l'accesso alle sole zone in cui i dati si possono modificare (fig.6).

Molto comoda è la finestra (Alt F3). con la quale si passano in rassegna le funzioni chiocciolina, anche se sarebbe stato opportuno un collegamento diretto all'Help.

*cerca.*

*Figura* 7 - *Qual/ro Funzioni di Database. Alle modalità di lavoro su una tabella di tipo Database utilizzate da1l'123. il Quattro ne aggiunge alcune altre. Quella di poter utilizzare come nome del campo l'intestazione della colonna* e *quella di poter definire al volo. direl/amente sulla finestra del menu. una condizione di ri-*

Il problema principale per chi ha dimestichezza con il Lotus 123 è rappre-

#### PROVA BORLAND QUATTRO IN ITALIANO

sentato dai comandi di blocco, che sul Quattro prevedono la sequenza : Scelta Blocco e Imposta Comando, al contrario dell'123 che prevede prima la scelta del comando e poi, se il comando lo richiede, la definizione della zona interessata.

Ma come evidente è solo un problema di pratica.

Molto semplici e quindi comodi i comandi principali di Data Base la cui sequenza logica di utilizzo è la seguente:

- indicare quale tabella va trattata come DataBase,

- indicare che la prima riga contiene il nome dei campi,

A questo punto si può già scrivere una condizione per la localizzazione del dato o dei dati che interessano. Ad esempio se la colonna ha come intestazione NOME, si può impostare la ricerca scrivendo NOME=«ROSSI» e il cursore si posiziona sulla riga di ROSSI. Se i ROSSI fossero numerosi basta premere il tasto freccia giù per raggiungerli uno per uno (fig.7).

Per operazioni più complesse si possono utilizzare i comandi di DataBase ripresi dall'123, che comportano l'individuazione delle tre zone, quella dell'archivio, quella delle condizioni e quella, eventuale, di emissione.

Migliorate, rispetto all'123, le funzioni grafiche, sia come numero di tipi (in più Barre 3D, Aree, ecc.) quanto in termini di possibilità di personalizzazione con colori, riempimenti e, cosa in più rispetto alI' 123, tipo, colore e di-

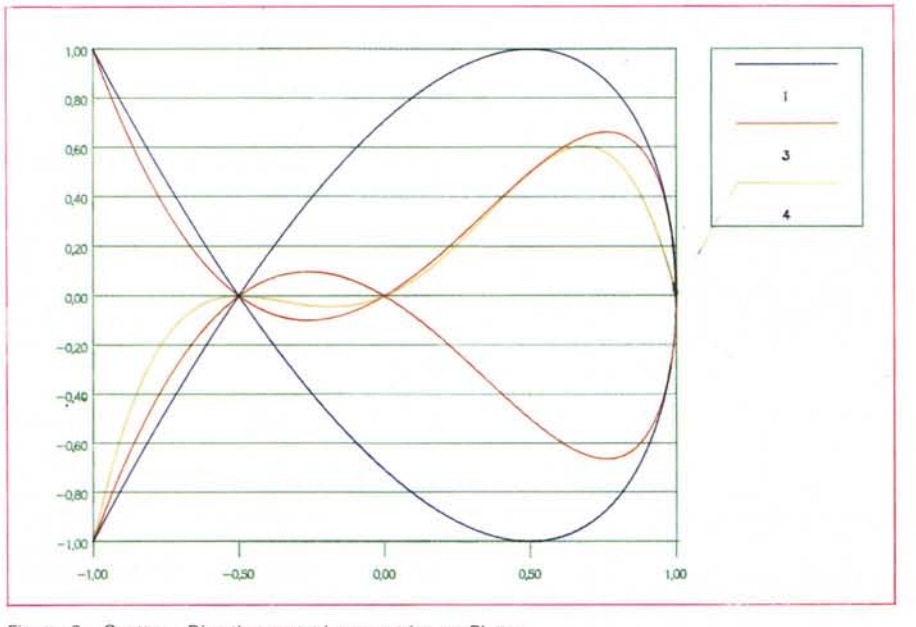

*Figura.* 8 - *Qual/ro - Divertissment trigonometrico su Plol/er.*

*Anche iL Plotter è attivabile direl/amente attraverso le opportune scelte del menu. Qui vediamo uno sviluppo di 'calcoli trigonometrici eseguito sul tabellone* e *visualizzato come tipo grafico XY.*

#### BORLAND QUATTRO IN ITALIANO

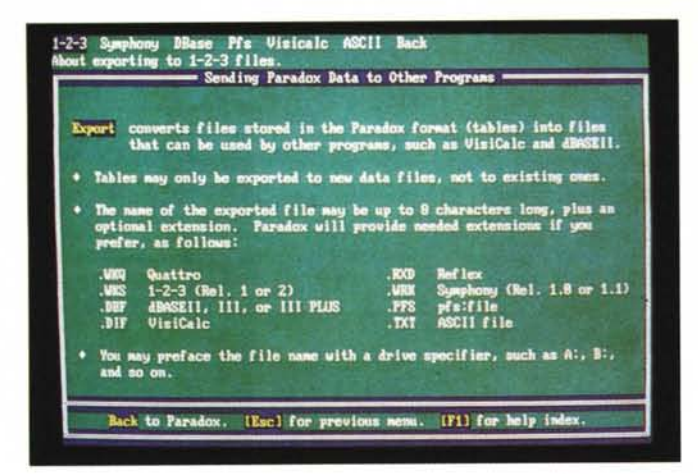

Figura 10 - Quattro Macro in italiano. Anche il linguaggio del Quattro, che, come noto, si basa sul concetto di Macro, ovvero sulla registrazione delle sequenza di comandi e della loro riesecuzione con un unico comando, è stato italianizzato. Qui vediamo una Macro, scritta ai soli fini dimostrativi, che scrive in una zona la parola Quattro, protegge la zona stessa e sprotegge una sottozona interna che quindi appare di un altro colore.

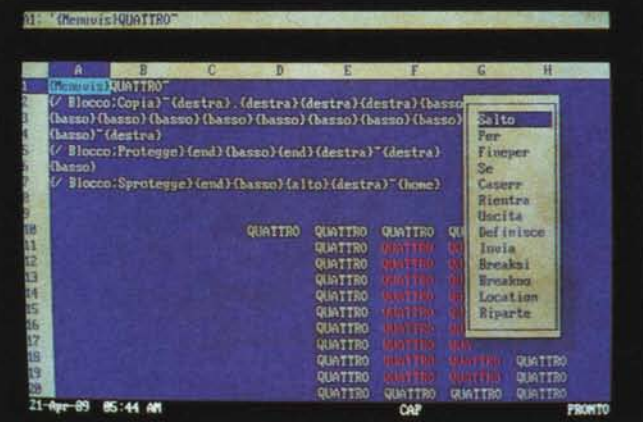

mensione dei Font (fig.8).

Rimane la possibilità di salvare i grafici in formato PIC, ottimo per un riutilizzo in un prodotto DTP, in quanto PIC è un formato vettoriale creato dalla Lotus ma riconosciuto da tanti altri prodotti (es. Xerox Ventura).

In definitiva il lavoro sul foglio è ottimizzato, con tutti i comandi e le funzioni ognuna al posto giusto. Anche se si ha l'impressione che il rispetto rigoroso della linea 123, abbia forse trattenuto. se non condizionato, i progettisti.

Ad esempio mi sarebbe personalmente piaciuta una funzione di Crosstab, che si può comunque costruire con una Macro un po' spinta. In casa Borland era già presente nel Reflex, ed è stata riportata nel Paradox 3.0. Con un piccolo sforzo (in fondo il Crosstab lavora su Tabelle) avrebbero potuto installarla anche su Quattro.

#### Dialogo con altri prodotti

Un punto di forza del Quattro è la possibilità di dialogare con molti altri prodotti in maniera «intelligente», nel

senso che non occorre chiedere l'ausilio di un interprete, in quanto questo viene richiamato direttamente dal Quattro che riconosce il tipo di file che si vuol leggere o si vuol scrivere dall'estensione.

Questo vale non solo con i tabelloni Lotus (e Symphony), ma anche con i **DBMS** 

Ad esempio la lettura di un archivio dBASE è diretta in quanto i vari campi occupano ciascuno una colonna e i vari record ciascuno una riga. La prima riga contiene i nomi dei campi, che assumono tale significato anche nel Quattro.

Strettissimo è il rapporto, nei due sensi, con Paradox, ovviamente (vediamo l'help relativo, lato Paradox). Abbiamo trasferito una tabella scritta in Quattro e Paradox ne ha costruito un archivio perfetto non solo come contenuto ma anche come struttura, individuando le corrette tipologie dei campi.

Un tabellone Quattro può essere salvato come Quattro (WKQ) oppure direttamente come Lotus 123 (WK1), oppure può essere utilizzato uno speciale

formato compresso, che comporta una drastica riduzione della dimensione del file su disco (SQZ).

#### Le Macro

Figura 9 - Quattro e

Proprio in questi mesi

stiamo provando un

altro prodotto della

Borland, che è il Paradox. I due si parlano

nel senso che da

Quattro si possono

importare archivi (il

Paradox li chiama TA-**BLE)** semplicemente

digitandone il nome e

il suffisso, dal Paradox

si possono importare tabelle scritte con il

Quattro con analoga

semplicità.

Paradox.

Anche il concetto di Macro è ripreso dall'123, con pochi miglioramenti filosofici, ma molti miglioramenti operativi.

La Macro si può costruire con il Registratore. Occorre:

premere Alt-F8.

- indicare, alla richiesta di Quattro, il nome della Macro.

- indicare la zona dove la Macro viene trascritta.

- esequire i vari passi del comando,

- alla fine spegnere il registratore (ancora Alt-F8).

La Macro si può correggere intervenendo sul contenuto delle celle dove è stato trascritta la sequenza. Se occorre aggiungere altri comandi, ad esempio quelli non eseguibili in modalità diretta, basta premere Shift-F3, ed appare l'elenco, suddiviso in gruppi logici (fig.  $10)$ 

Il tutto è facilitato al massimo e quindi anche la Macro diventa alla portata dell'utente finale.

Per lanciare la Macro scritta occorre premere F8 ed appare l'elenco delle Macro scritte, per cui basta posizionarsi su quella voluta e premere Invio, per mandarla in esecuzione.

Citiamo infine il Programma Transcript, richiamabile come Add-In di Quattro, che permette la memorizzazione su file esterno dei vari comandi digitati.

E questo può risultare utile quando occorra fare della programmazione spinta.

#### **Conclusioni**

Anche nella sua versione italiana Quattro si conferma un prodotto solido adatto sia al principiante, che in poco tempo può familiarizzare con il suo ambiente spreadsheet e con i suoi comodi strumenti operativi, sia all'utente più smaliziato, che apprezzerà i suoi comandi avanzati e le possibilità in ambiente Macro.

Quattro è da tenere in considerazione anche in quei casi in cui lo Spreadsheet sia di supporto ad altri prodotti dai quali riceve (e Quattro lo fa nella maniera più diretta) dati per successive elaborazioni. E per rimanere in casa Borland, l'accoppiata Quattro e Paradox 3.0, magari più Sprint, potrebbe coprire tutte le esigenze elaborative individuali su PC.

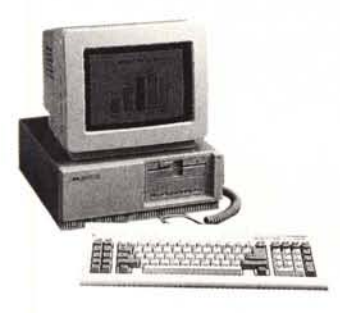

NPC 30

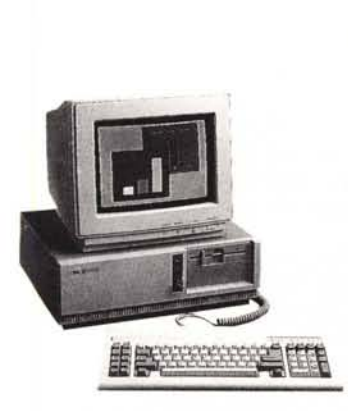

NPS 60 - 10 MHz

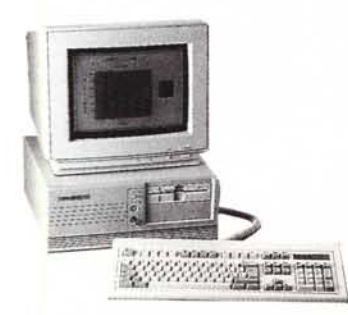

NPS 60 - 16 MHz

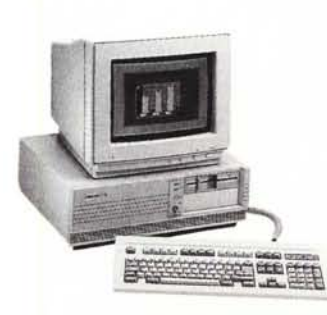

HPS 70 - 20 MHz

# **Laffidabilità** (panorama) Sicurezza completa,

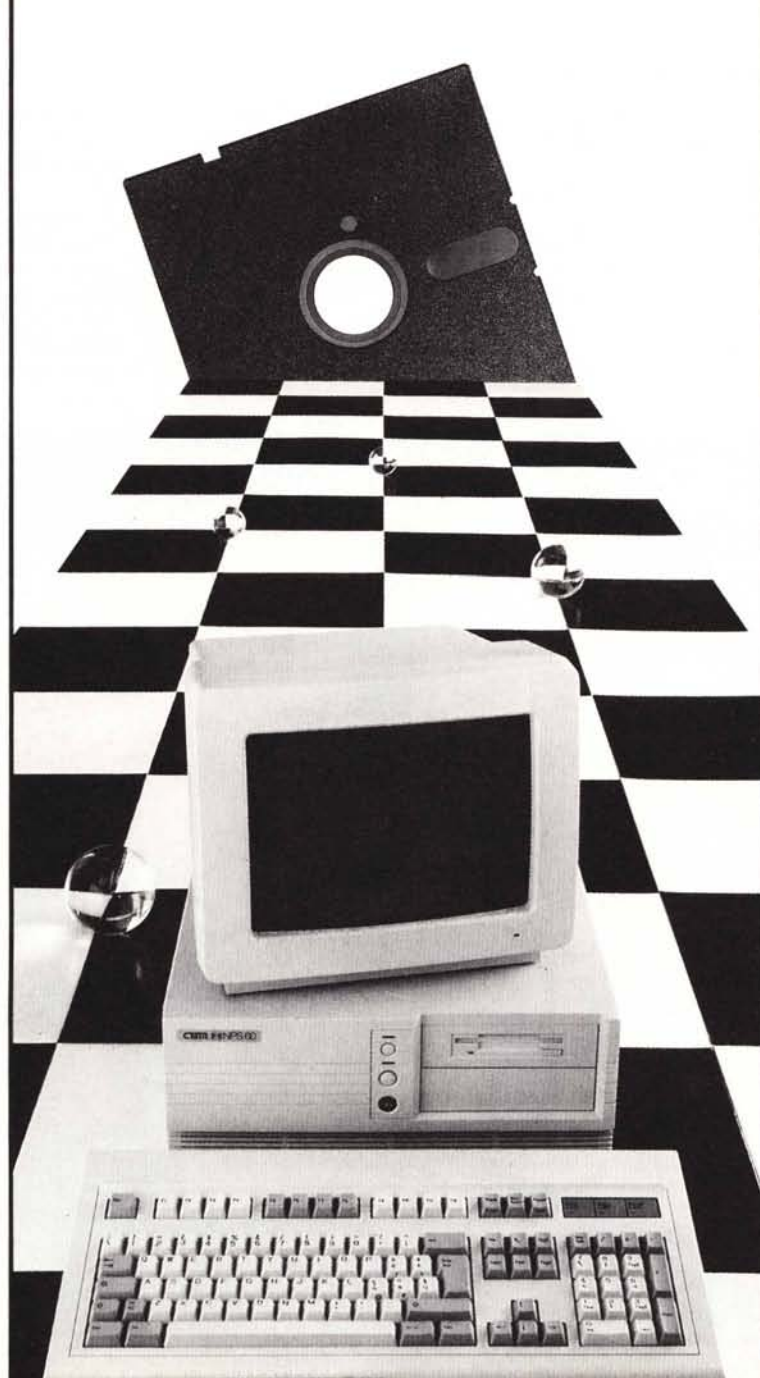

qualità originale, avanguardia tecnologica, eccellenti prestazioni. Particolari determinanti di un unico inconfondibile panorama: l'affidabilità.

Un concetto importante realizzato da CBM nei suoi hardware destinati a chi, affidando il suo lavoro ad un PC, sa ben distinguere i vantaggi esclusivi di certe prospettive:

- progettazione secondo criteri di avanguardia tecnologica supportati dalla ricerca autonoma di qualificati professionisti;

- costruzione secondo criteri di progettazione industriale che si avvale dell'utilizzo di componenti di altissima qualità; - distribuzione solo dopo controlli diretti sui componenti e sull'insieme;

- compatibilità con gli standard di mercato;

- equipaggiamento di firmware originale garantito dalla sua origine.

Una vista completa sulle opportunità CBM, un azienda italiana presente da anni nel mercato dei prodotti per ufficio, con un partner colosso mondiale dell'elettronica.

Soltanto gli specialisti dell'affidabile nel particolare potevano offrire un panorama totale di affidabilità.

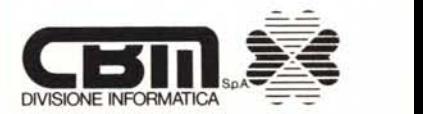

Distributore per l'Italia di KYOCERA stampanti laser. Via Paolo Di Dono, 3/A - 00143 Roma - Tel. 50393.1 (R.A<br>Telex 611174 CBM SPA I - Fax 50393205